## **RESETANLEITUNG.**

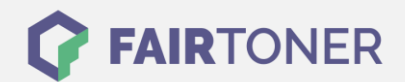

## **Brother MFC-9160 Toner Reset**

**Schritt-für-Schritt: So setzen Sie den Toner Ihres Druckers ganz einfach zurück!**

**TROMMEL RESET**

Befolgen Sie bitte die folgende Anleitung genau um den Brother MFC-9160 Toner Reset durchzuführen. Dies ist nach einem Toner Wechsel nötig. Gehen Sie schnell vor, um ein Zurückfallen in das Hauptmenü zu vermeiden. Sollten Sie doch ins Hauptmenü kommen, starten Sie einfach erneut.

- 1. Öffnen Sie die Frontklappe
- 2. Drücken Sie STORNO
- 3. Die Meldung "Trommel ersetzt?" erscheint
- 4. Ignorieren Sie diese
- 5. Betätigen Sie 1x mal die Sterntaste und 2x mal die Null
- 6. Der Drucker meldet "ausgeführt"

Das Zählwerk ist nun zurückgesetzt und der Toner Reset abgeschlossen.

## **Verbrauchsmaterial für Brother MFC-9160 Drucker bei FairToner**

Bei [FairToner](https://www.fairtoner.de/) können Sie auch die passenden Brother TN-8000 Toner für Ihren Brother MFC-9160 Drucker kaufen.

- **[Brother MFC-9160 Toner](https://www.fairtoner.de/toner/brother-toner/brother-mfc-9160-toner/)**
- [Brother TN-8000 Toner](https://www.fairtoner.de/oem/brother-tn-8000-toner/)

**FAIRTONER.DE ONLINESHOP / SOFORTHILFE / RATGEBER**

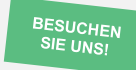

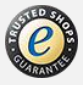